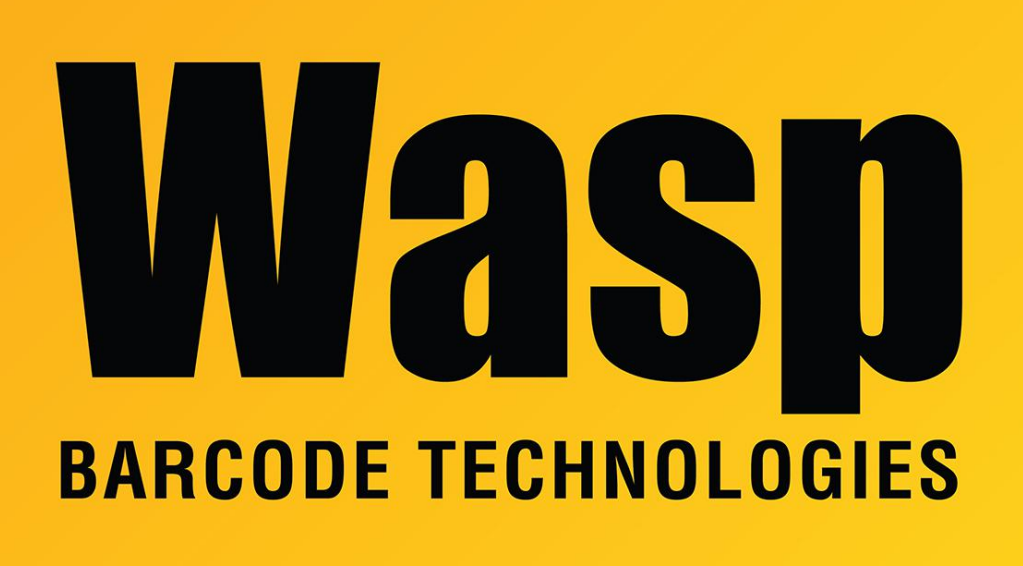

[Portal](https://support.waspbarcode.com/) > [Knowledgebase](https://support.waspbarcode.com/kb) > [Discontinued Products](https://support.waspbarcode.com/kb/discontinued-products) > [Wasptime Version 6](https://support.waspbarcode.com/kb/wasptime-version-6) > [WaspTime v5 &](https://support.waspbarcode.com/kb/articles/wasptime-v5-v6-if-an-absence-is-deleted-from-the-timecard-then-a-different-absence-is-applied-) [v6: If an absence is deleted from the timecard, then a different absence is applied to that](https://support.waspbarcode.com/kb/articles/wasptime-v5-v6-if-an-absence-is-deleted-from-the-timecard-then-a-different-absence-is-applied-) [day, the original absence code appears on the reports](https://support.waspbarcode.com/kb/articles/wasptime-v5-v6-if-an-absence-is-deleted-from-the-timecard-then-a-different-absence-is-applied-)

## WaspTime v5 & v6: If an absence is deleted from the timecard, then a different absence is applied to that day, the original absence code appears on the reports

Max Holden - 2023-01-20 - in [Wasptime Version 6](https://support.waspbarcode.com/kb/wasptime-version-6)

Download the appropriate file for your version on the database server:

WaspTime v5: <https://dl.waspbarcode.com/wasp/FixTimecardReportAbsenceCodesV5.zip>

WaspTime v6: <https://dl.waspbarcode.com/wasp/FixTimecardReportAbsenceCodesV6.zip> Extract it and run the .bat file to update the database. When you re-open WaspTime, the report should display the current absence code.

Please let us know if it does not.